The purpose of this paper is to show how to use the weather model soarWRF of soaringmeteo.ch website. soarWRF is a mesoscale model using the free program WRF (Weather Research and Forecasting) ARW (Advanced Research WRF) version, developed by many US government and university researchers of very high level. SoarWRF provides specific forecasts for thermal soaring conditions, on one day in the Alps. It is set on two private quadcore servers of soaringmeteo that run continuously.

**SoarWRF**

Jean Oberson – soaringmeteo.ch - © 2013.

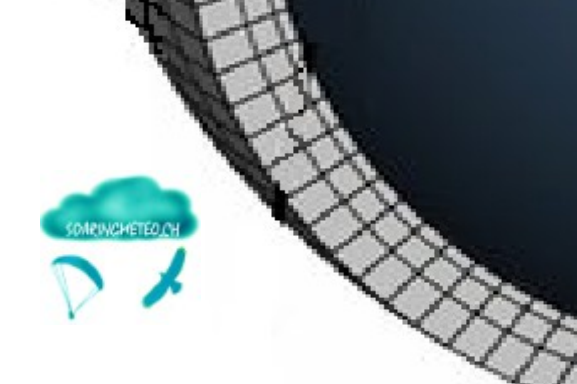

The initialization data is provided by the synoptic model GFS (Global Forecast System), a global and macroscale (horizontal resolution of 0.5 ° i.e. about 40 km). From these data, WRF calculates (simulates) the evolution of weather on a 2 km horizontal resolution grid with 41 vertical levels. SoarWRF displays only the first 26 levels (approximately up to an altitude of 11,000 m).

**GFS** 

 $0.5^\circ$ 

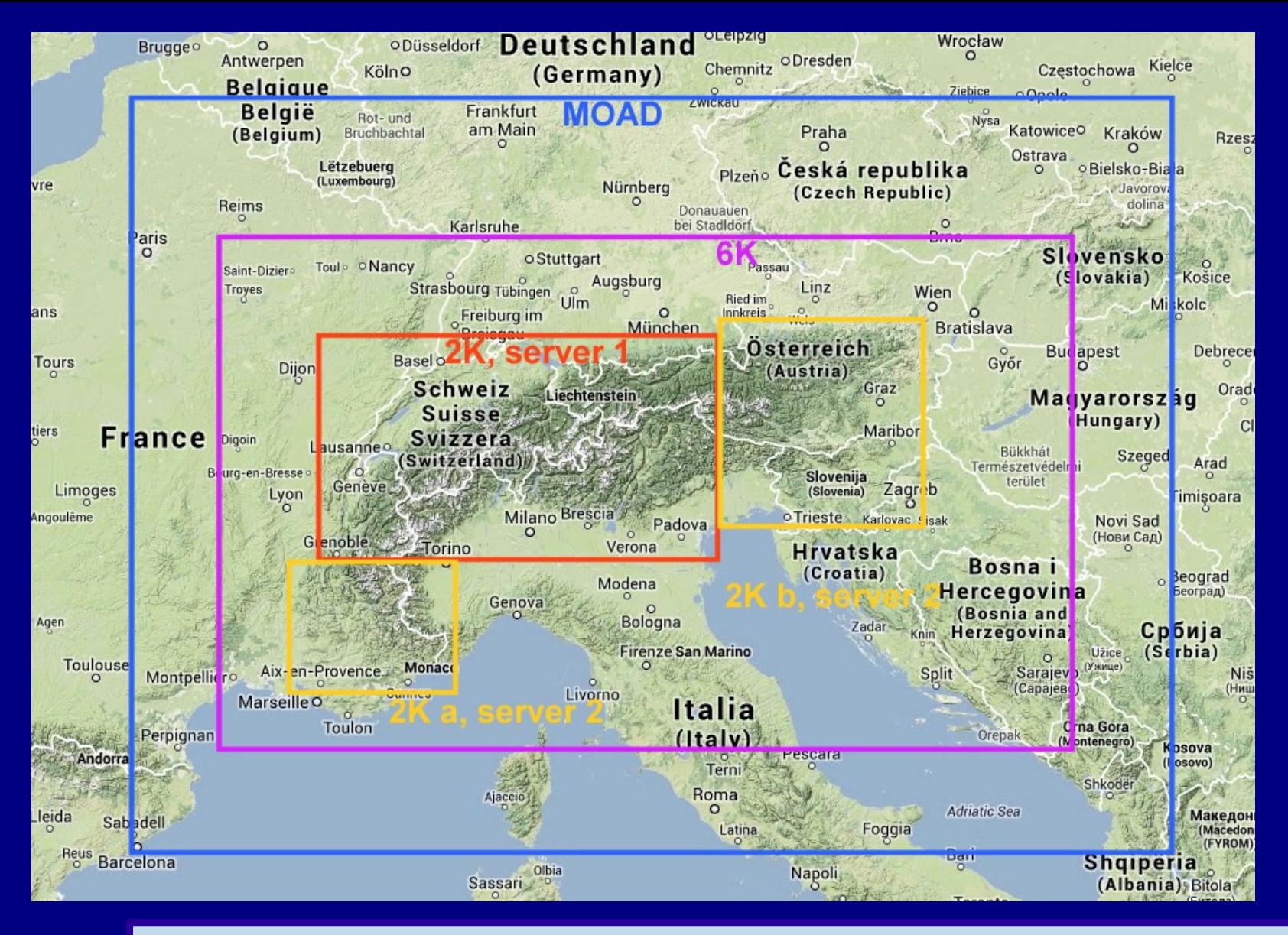

Calculations of soarWRF forecasts are distributed on 2 servers and conducted in three stages (three domains) : 1/ the MOAD (mother of all domains) with 18 Km resolution, then 2/ the first 6 Km resolution sub-domain, 3/ finally, server 1 calculates the 2 km resolution subdomain (in red, central Alps, 150x279 horizontal grid points) and server 2 calculates the two 2 km resolution subdomains (in orange, south and east of the Alps, respectively 99x129 and 135x162 horizontal grid points). MOAD and 6K are the same for the two servers and are quickly calculated. The first five rows of grid points around the edges of the domains do not provide very reliable predictions.

Let's go to the main page soaringmeteo.ch. To access soarWRF two choices are presented to you, ...

## Soaringmeteo.ch: Météorologie pour p

Home - soarGFS 0.5° > - soarWRF 2K init 06Z > - soarWRF 2K init 18Z > - Docs >  $FR - EN$ 

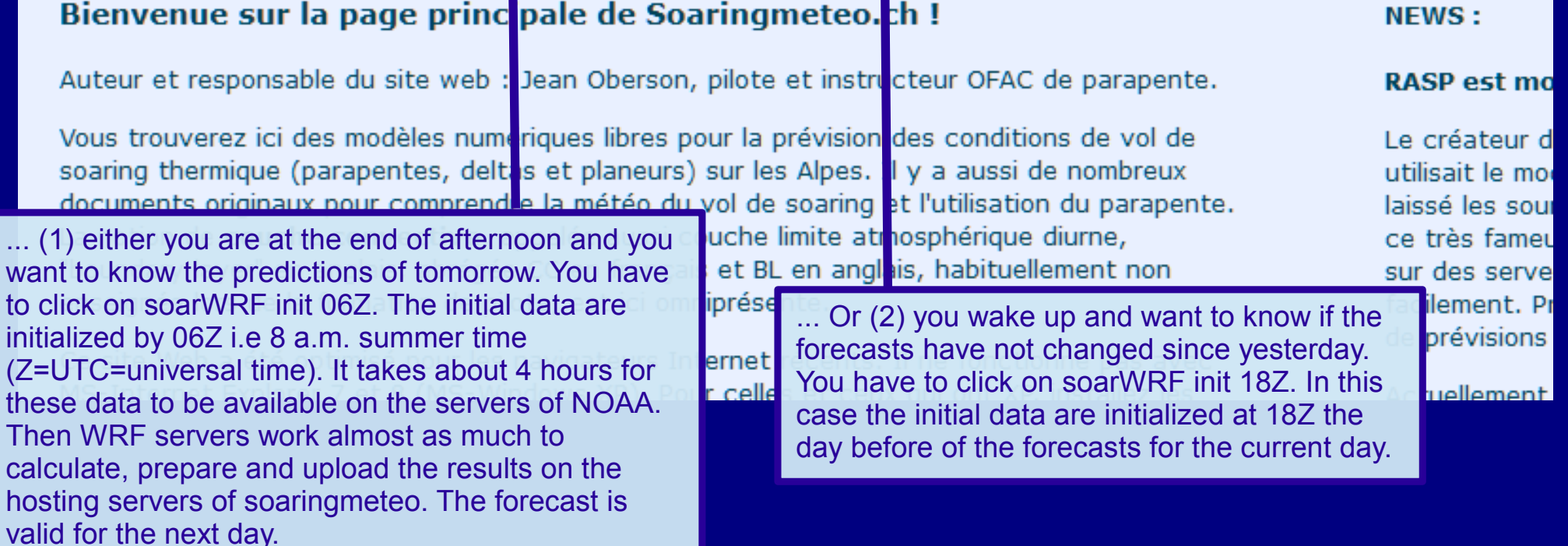

In these two cases, you get a page with a GoogleMap centered on the Alps. On this map there is a multitude of color "pastilles" representing the overall quality of thermal (ThQ = thermal quality index) with an arrow representing the direction of the wind in the upper part of the convective layer. Closer the color to white, the better the thermals and the ThQ and vice versa. The ThQ extends from violet (0-10%) corresponding to difficult, dangerous or impractical thermals to white (90-100%) indicating good thermals.

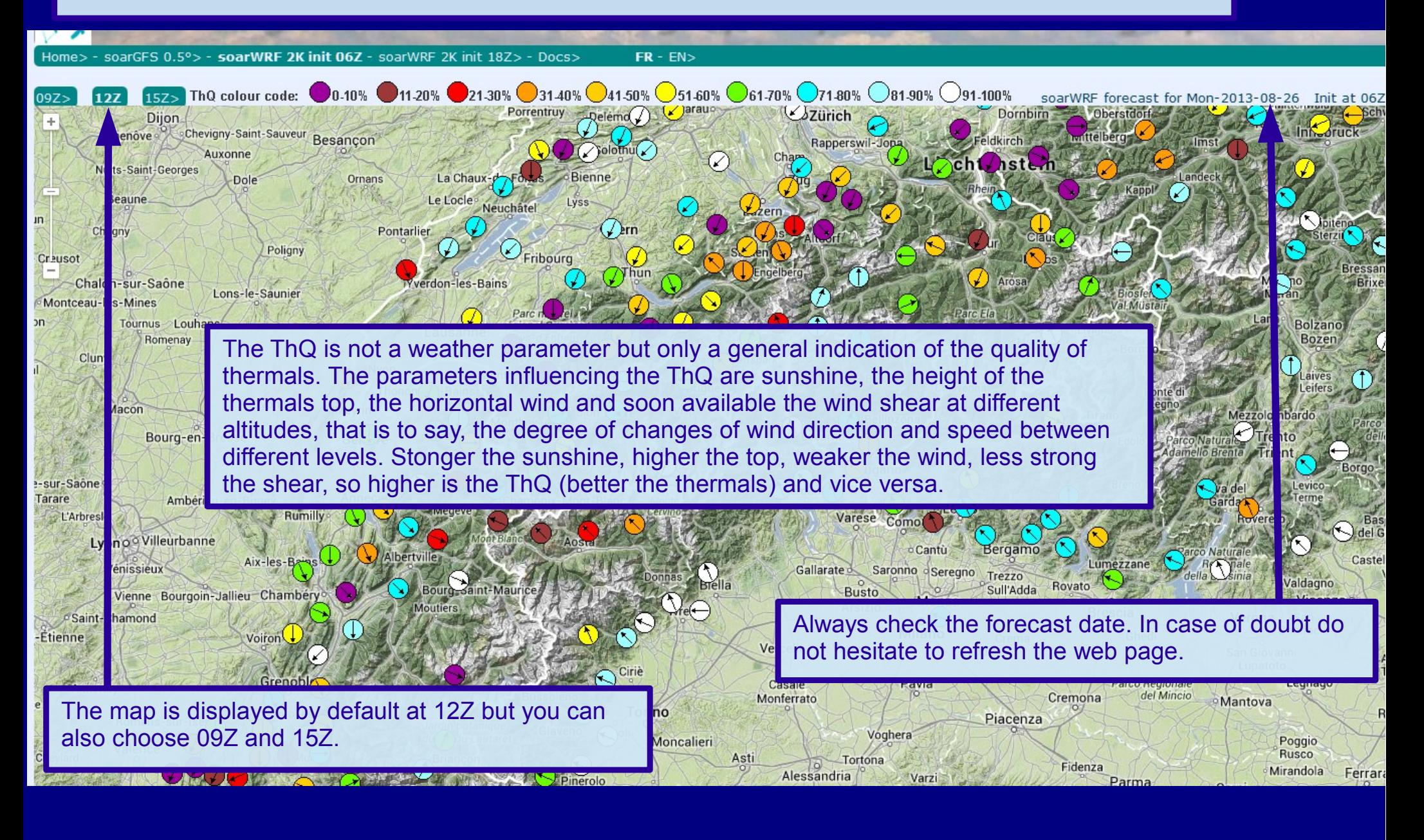

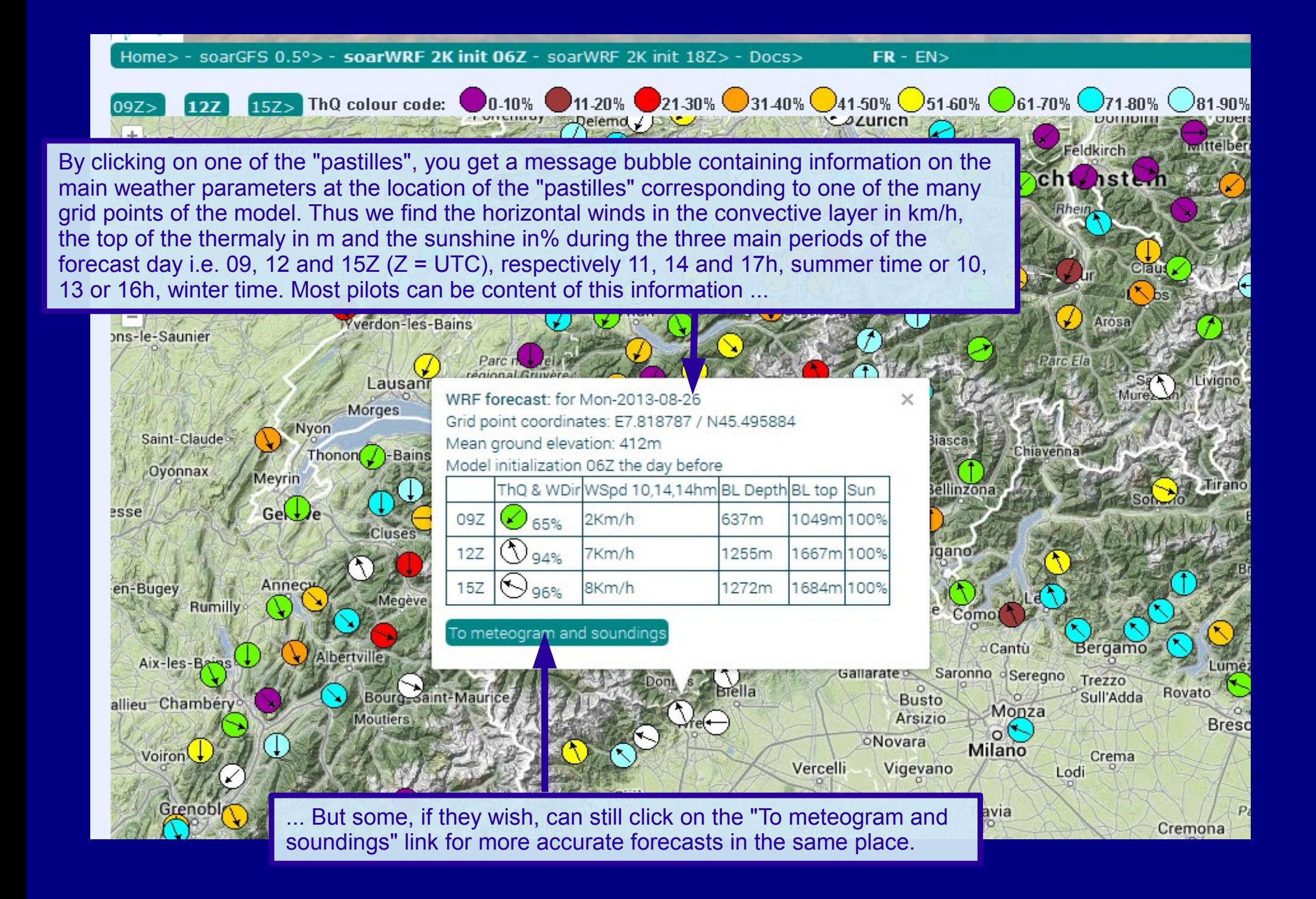

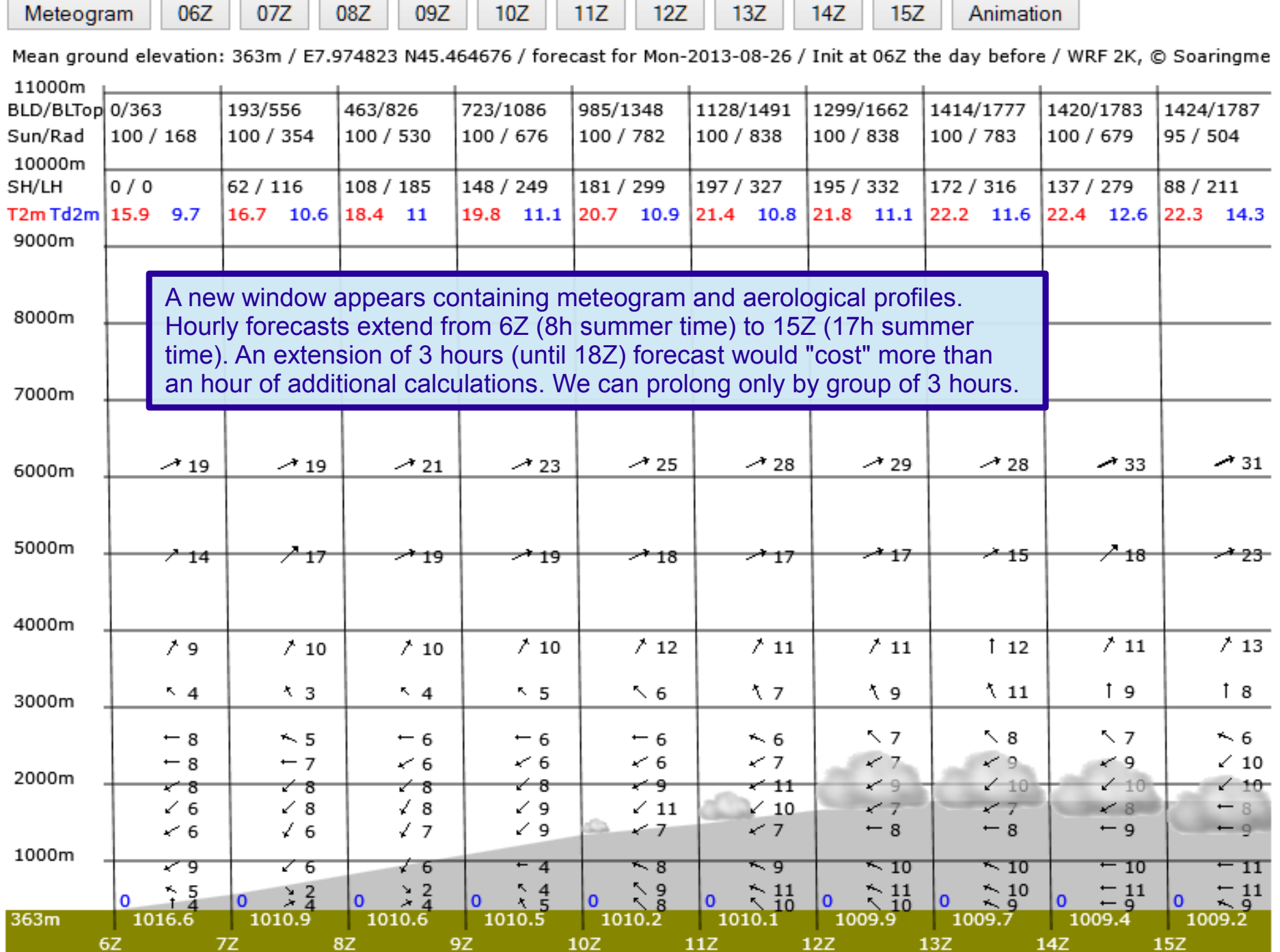

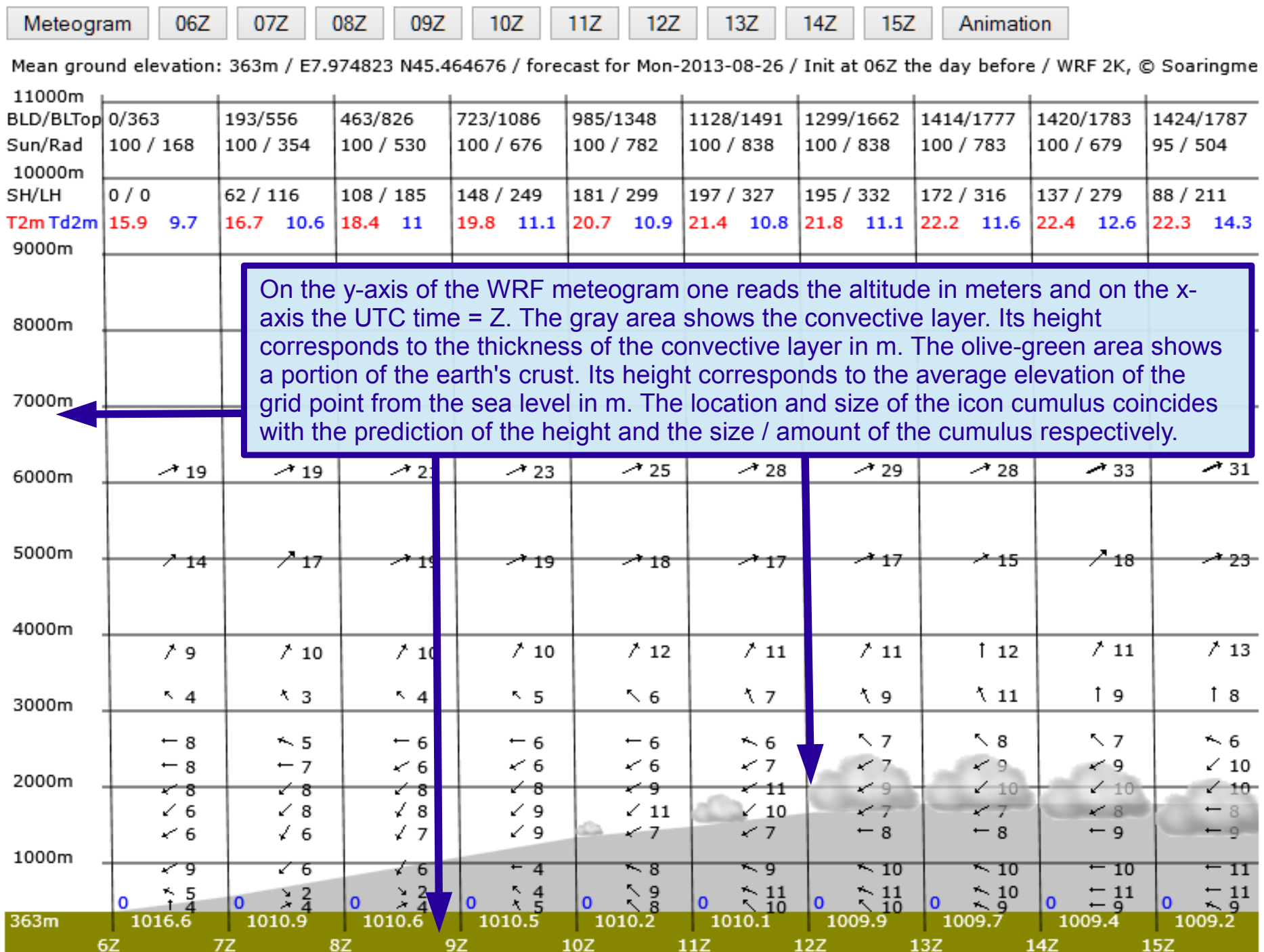

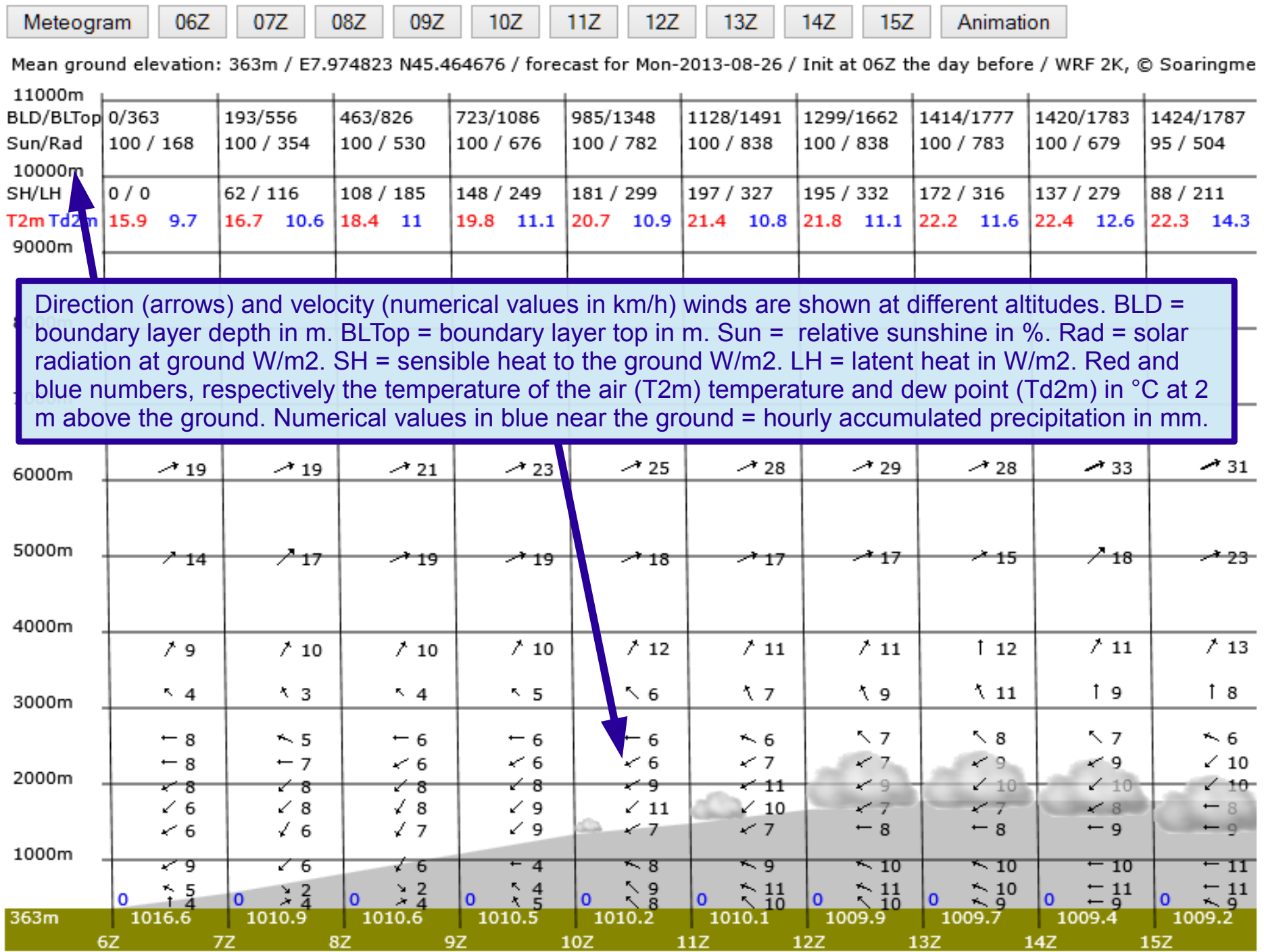

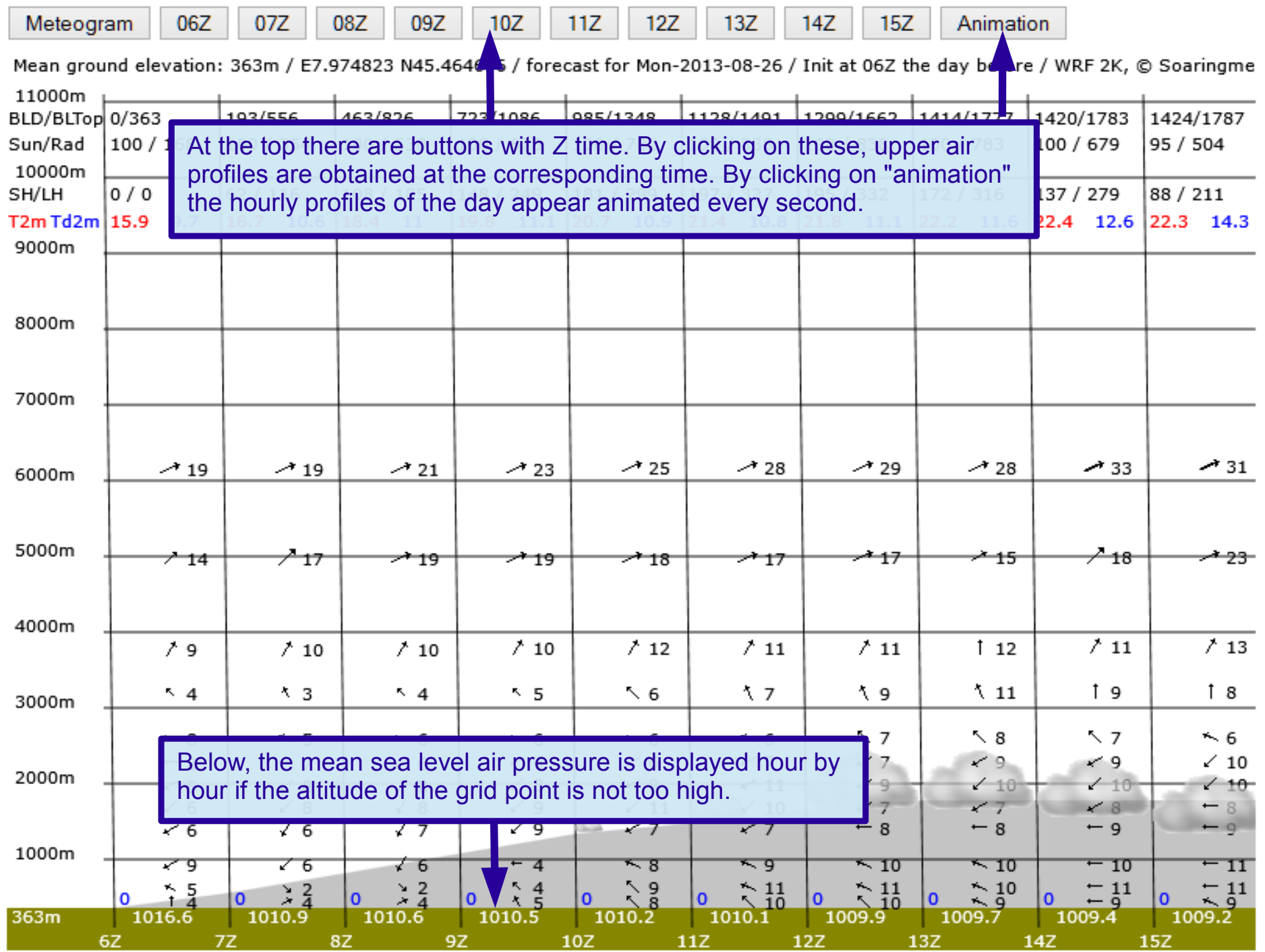

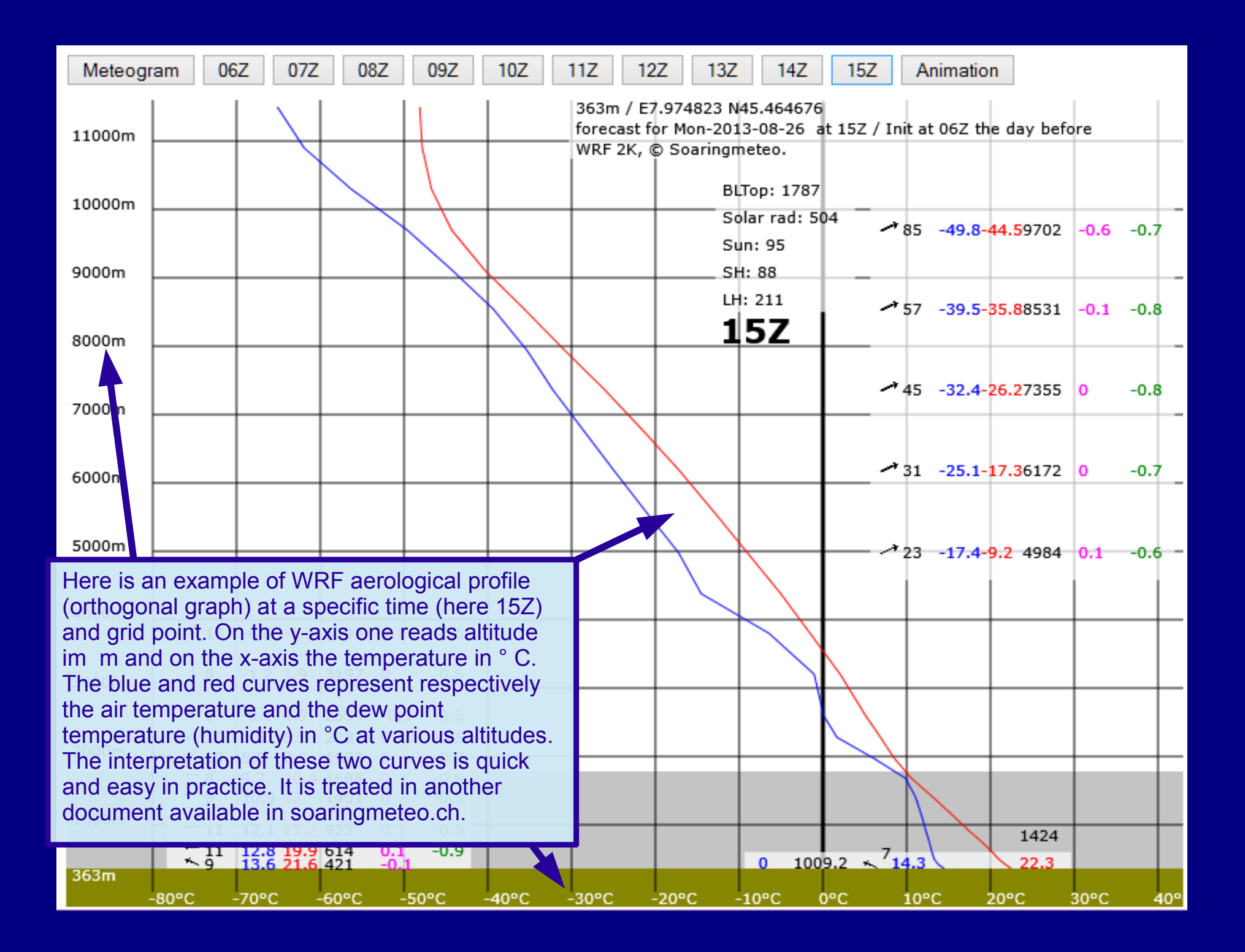

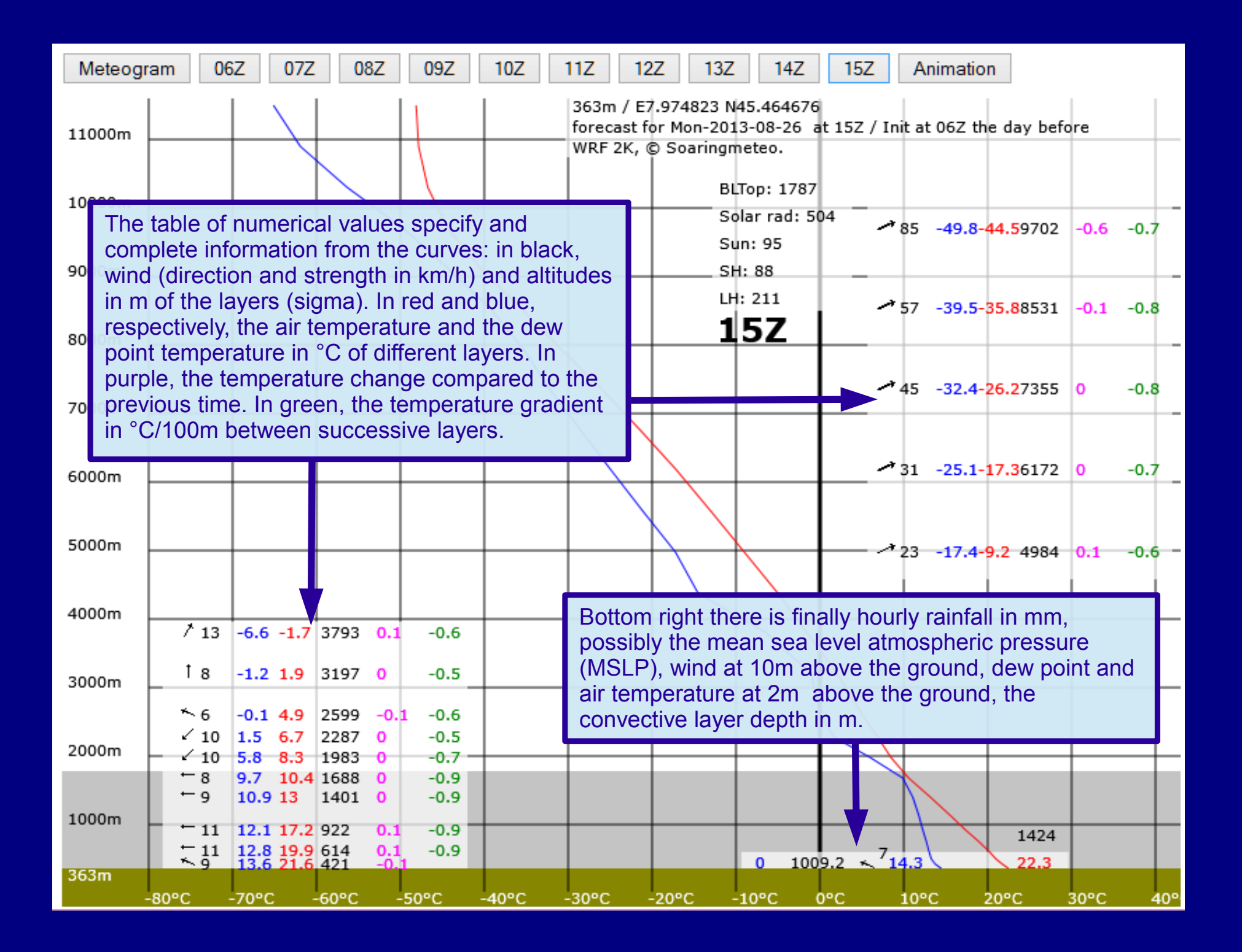

In summary, with soarWRF one can quickly and easily see mesoscale forecasts in 3 more and more precise steps: 1/ Map of ThQ at 9, 12 and 15Z. 2/ Infobubble with main weather information in a apecific grid point at 9, 12 and 15Z. 3/ Window containing meteogram and aerological profiles (soundings) containing more numerous and detailed hourly forecasts on a specific grid point.

So, you know the basic essentials about using soarWRF.

**GFS**  $0.5^\circ$